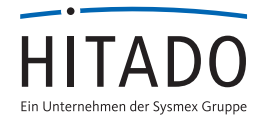

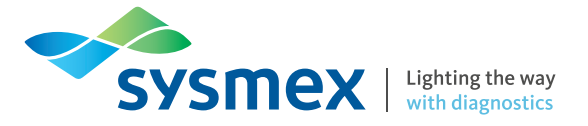

# nplexTAS 4 wichtige Punkte zum Download der Zielwertzettel

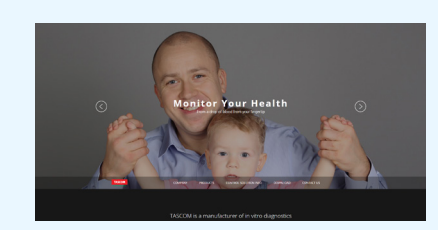

## Punkt 1: Website aufrufen

Zum Abrufen der Testchargen-spezifischen Zielwertzettel Ihres SimplexTAS™ 101 Tests gehen Sie bitte auf die folgende Tascom Website unter: www.tascom.org

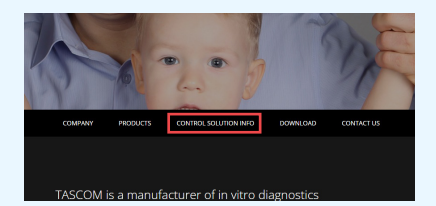

# Punkt 2: Zur Übersicht gelangen

Klicken Sie auf der Startseite auf den Menüpunkt "Control Solution Info" um auf die Übersicht aller Parameter von Tascom zu gelangen. Scrollen Sie ggf. ein Stück nach unten.

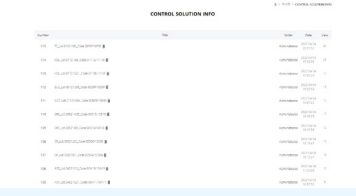

## Punkt 3: Parameter wählen

Wählen Sie Ihren gewünschten Parameter und die entsprechende Testcharge mit einem Klick aus.

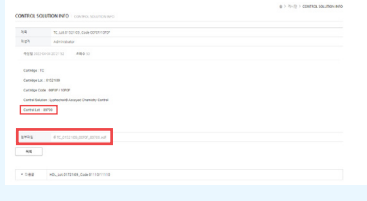

#### Punkt 4: Zielwertzettel downloaden

Auf der nun geöffneten Seite wird Ihnen die jeweils verwendete QK Charge angezeigt.

Ihnen steht zusätzlich auf der Seite ein PDF-Link mit den Zielwerten / Chargeninformationen als Download zur Verfügung. Klicken Sie dafür auf den Link und speichern Sie sich diese Datei ab.

Prüfen Sie zur Sicherheit die korrekte Zuordnung der QK zu der Testcharge.

Sollten Sie noch weitere Fragen haben, wenden Sie sich bitte an Ihren betreuenden Außendienst oder die Hotline von Hitado unter 02924 9705-88.

**Vertrieb Deutschland: Sysmex Deutschland GmbH** Bornbarch 1, 22848 Norderstedt · Telefon +49 (40) 534 10 2-0 · Fax +49 (40) 523 23 02 · info@sysmex.de · **www.sysmex.de Vertrieb Deutschland: Hitado GmbH** Dreihausen 2, 59519 Möhnesee, Deutschland · Telefon +49 2924 9705-0 · Fax +49 2924 9705-31 · info@hitado.de · **www.hitado.de Vertrieb Österreich: Sysmex Austria GmbH** Lienfeldergasse 31-33, 1160 Wien, Österreich · Telefon +43 1 4861631 · Fax +43 1 486163125 · office@sysmex.at · **www.sysmex.at Hersteller: Tascom Co., LTD.** 824, Anyang Megavalley, 268 · Hagui-ro, Dongan-gu, Anyang-si · Gyeonggi-do, 14056 Korea · **www.tascom.org**